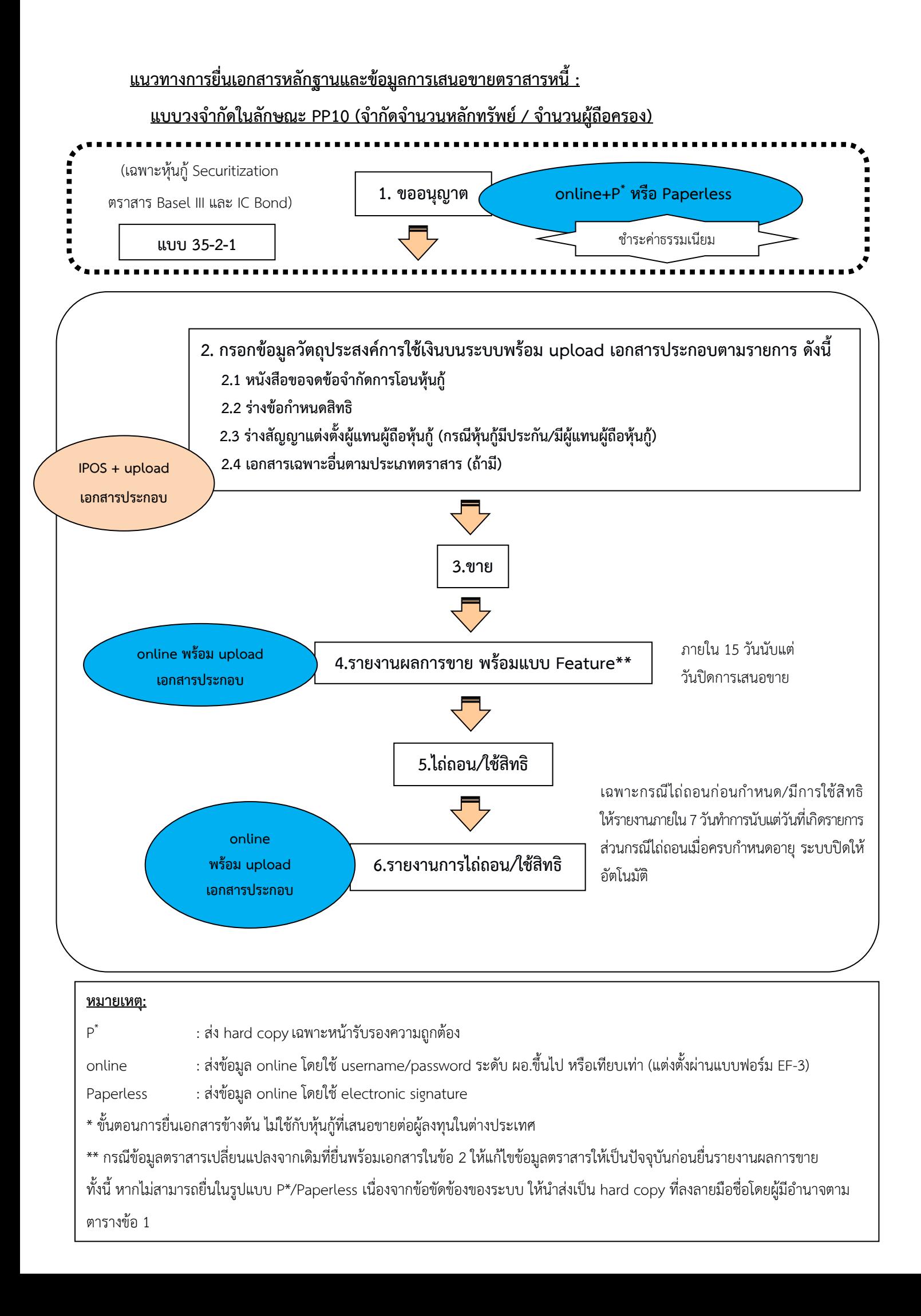

#### **1. การลงนามรับรองความถูกต้อง**

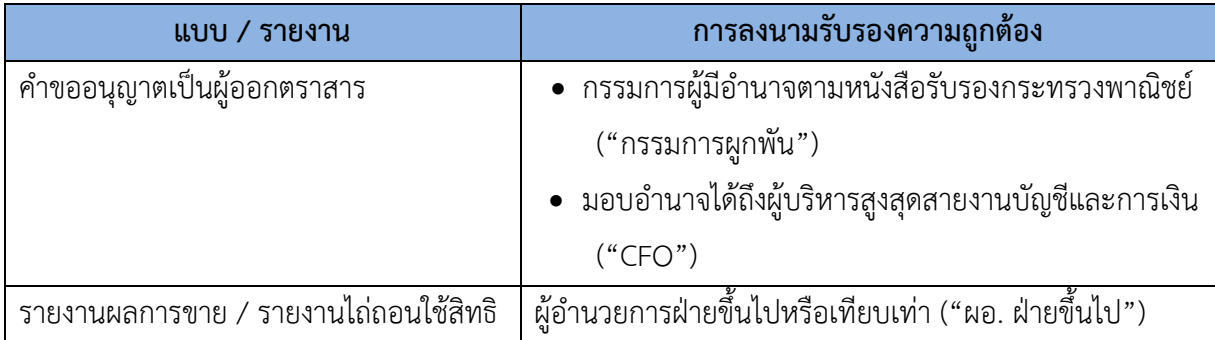

#### **2. การอนุญาต :**

# 2.1 ประเภทตราสาร

 2.1.1 กรณีตราสารหนี้ทั่วไป ได้แก่ หุ้นกู้ หุ้นกู้แปลงสภาพ หุ้นกู้ที่มีอนุพันธ์แฝง หุ้นกู้ที่ครบ กำหนดไถ่ถอนเมื่อเลิกกิจการ หุ้นกู้ด้อยสิทธิ (ที่ไม่ใช่ 2.1.3) หุ้นกู้สกุลเงินตราต่างประเทศในประเทศไทย ("FX Bond") พันธบัตร/หุ้นกู้สกุลเงินบาทของผู้ออกต่างประเทศ (Baht Bond) ศุกูก หุ้นกู้ของกองทรัสต์ หุ้นกู้/พันธบัตรของหน่วยงานภาครัฐไทย และตราสารหนี้ส่งเสริมความยั่งยืน ("Sustainability-linked Bond")

**ผู้ออกตราสาร** จะได้รับอนุญาตเป็นการทั่วไปต่อเมื่อได้ปฏิบัติให้เป็นไปตามหลักเกณฑ์ การอนุญาตเป็นการทั่วไปของการเสนอขายตราสารในลักษณะ PP10 ตามประกาศว่าด้วยการขออนุญาต และการอนุญาตให้เสนอขายตราสารหนี้ที่ออกใหม่ต่อบุคคลในวงจำกัด และการเสนอขายหุ้นกู้แปลงสภาพ ต่อบุคคลที่มีลักษณะเฉพาะ และเมื่อได้แจ้งวัตถุประสงค์การใช้เงินพร้อมนำส่งเอกสารผ่านระบบ IPOS ก่อนการเสนอขาย ดังนี้

(1) หนังสือขอจดข้อจำกัดการโอนตราสารให้อยู่ในกลุ่ม PP10

(2) ร่างข้อกำหนดสิทธิ

(3) ร่างสัญญาแต่งตั้งผู้แทนผู้ถือหุ้นกู้ (กรณีหุ้นกู้มีประกัน/มีผู้แทนผู้ถือหุ้นกู้)

(4) เอกสารเฉพาะอื่นตามประเภทตราสาร เช่น หนังสือรับรองมาตรฐานของตราสาร กรณีเสนอขาย Sustainability-linked Bond

2.1.2 กรณีหุ้นกู้ตามโครงการแปลงสินทรัพย์เป็นหลักทรัพย์("โครงการฯ")

 ให้ผู้จำหน่ายสินทรัพย์ (originator) ยื่นคำขออนุมัติโครงการฯ ผ่านระบบ IPOS และ ให้นิติบุคคลเฉพาะกิจ ("SPV") ดำเนินการเช่นเดียวกับกรณีข้อ 2.1.1 ในแต่ละครั้งก่อนการเสนอขายหุ้นกู้ ตามโครงการฯ นั้น โดยไม่ต้องแจ้งวัตถุประสงค์การใช้เงิน

 2.1.3 กรณีตราสารด้อยสิทธิเพื่อนับเป็นเงินกองทุนของธนาคารพาณิชย์("ตราสาร Basel III") และตราสารด้อยสิทธิเพื่อนับเป็นเงินกองทุนของบริษัทประกันภัย ("Insurance Capital Bond")

 ให้ธนาคารและบริษัทประกันยื่นคำขออนุญาตเสนอขายตราสาร Basel III และ Insurance Capital Bond ผ่านระบบ IPOS พร้อมดำเนินการเช่นเดียวกับกรณีข้อ 2.1.1 ในแต่ละครั้ง ก่อนการเสนอขายตราสารนั้น โดยไม่ต้องแจ้งวัตถุประสงค์การใช้เงิน

2.2 วิธีการยื่นคำขออนุญาต (เฉพาะกรณีตาม 2.1.2 และ 2.1.3)

ให้ยื่นคำขออนุญาตผ่านระบบ IPOS พร้อม upload เอกสารที่เกี่ยวข้อง โดยมีวิธีการยื่นข้อมูล 2 แบบ ดังนี้

2.2.1 Partially paperless (online+P\*) : ส่งข้อมูล online โดยใช้ username/password ระดับ ผอ. ขึ้นไป จากนั้นให้บริษัทพิมพ์แบบส่วนที่เป็นการรับรองความถูกต้องข้อมูลจากระบบ IPOS และ ดำเนินการให้ผู้มีอำนาจลงนามตามตารางข้อ 1 ทำการลงนาม และนำส่ง hard copy เฉพาะหน้าที่ลงนาม หรือ

2.2.2 Paperless : ส่งข้อมูล Online โดยใช้ username/password ระดับ ผอ. ขึ้นไป จากนั้น ดำเนินการให้ผู้มีอำนาจลงนามตามตารางข้อ 1 ลงนามในแบบส่วนที่เป็นการรับรองความถูกต้องของข้อมูล โดยใช้ electronic signature

2.3 การชำระค่าธรรมเนียม ให้ดำเนินการ ดังนี้

2.3.1 ยื่นคำขออนุญาตผ่านระบบ IPOS และติดต่อเจ้าหน้าที่เพื่อสร้างใบแจ้งเรียกเก็บค่าธรรมเนียม ("ใบแจ้งฯ")

2.3.2 พิมพ์ใบแจ้งฯ จากระบบ IPOS และชำระค่าธรรมเนียมตามวิธีการที่ระบุในใบแจ้งฯ เมื่อคำขออนุญาตและเอกสารประกอบได้รับการตรวจสอบว่าครบถ้วนถูกต้องตามคู่มือประชาชน

### **3. การส่งข้อมูล feature และเอกสารประกอบ**

ให้บันทึกข้อมูล feature ที่จะเสนอขายผ่านระบบ IPOS รวมทั้งupload เอกสารที่เกี่ยวข้อง โดยดำเนินการส่วนนี้ พร้อมรายงานผลการขายตามข้อ 6

# **4. การเปิดเผยข้อมูล :** ไม่ต้องยื่นแบบแสดงรายการข้อมูลและร่างหนังสือชี้ชวนก่อนเสนอขาย

ทั้งนี้กรณีเสนอขายหุ้นกู้อนุพันธ์แฝงที่ใช้หุ้นจดทะเบียนในตลาดหลักทรัพย์เฉพาะ SET 51-100 เป็นปัจจัยอ้างอิง ให้ดำเนินการตามข้อ 5 ด้วย

#### **5. การขอตรวจสอบการใช้หุ้นอ้างอิง<sup>1</sup>**

ให้บริษัทยื่นคำขอตรวจสอบกรณีที่ใช้หุ้นจดทะเบียนในตลาดหลักทรัพย์เฉพาะ SET 51-100 เป็นปัจจัย อ้างอิงของหุ้นกู้ที่มีอนุพันธ์แฝงต่อสำนักงาน ก.ล.ต. ตามวิธีการที่กำหนดในคู่มือประชาชนพร้อมชำระ ค่าธรรมเนียมก่อนการเสนอขายในแต่ละครั้ง

**6. รายงานผลการขาย :** ภายหลังการเสนอขาย ให้ยื่นรายงานผลการขายภายใน 15 วันนับแต่วันปิด การเสนอขาย รวมทั้ง upload เอกสารที่เกี่ยวข้องตามที่ระบุในแบบรายงานผลการขาย เช่น ข้อกำหนดสิทธิ ฉบับลงนาม โดยส่งข้อมูลพร้อมลงนามด้วย electronic signature โดยผู้มีอำนาจลงนามตามตารางข้อ 1

 $^{\rm 1}$ ผลการตรวจสอบหุ้นอ้างอิงที่ผ่านการพิจารณาจากสำนักงาน ก.ล.ต. แล้วให้มีผลใช้บังคับได้จนถึงวันสุดท้ายของไตรมาสที่จะถึง หรือมีการใช้หุ้นอ้างอิงครบตามจำนวนที่ขอ หรือวันที่ตลาดหลักทรัพย์แห่งประเทศไทยประกาศปรับปรุงรายชื่อหุ้นในดัชนี SET100 แล้วแต่ระยะเวลาใดจะถึงก่อน

### **7. การไถ่ถอน/ใช้สิทธิ**:

ในการไถ่ถอนตราสาร หรือการใช้สิทธิตามหุ้นกู้แปลงสภาพหรือหุ้นกู้ที่มีอนุพันธ์แฝง ให้ปฏิบัติดังนี้

7.1 กรณีไถ่ถอนตราสาร**ตามกำหนดอายุ** : ไม่ต้องบันทึกการไถ่ถอน โดยระบบ IPOS จะปิดยอดคงเหลือ เป็นศูนย์โดยอัตโนมัติเมื่อพ้นวันครบกำหนดอายุ

7.2 กรณีไถ่ถอนตราสาร**ก่อนวันครบกำหนดอายุ** (put/call option) หรือใช้สิทธิแปลงเป็นหุ้น ตามหุ้นกู้แปลงสภาพหรือหุ้นกู้ที่มีอนุพันธ์แฝง หรือถูกปลดหนี้/บังคับแปลงสภาพตามตราสาร Basel III และ Insurance Capital Bond สำหรับตราสารที่มี **issued date ตั้งแต่ปี 2558 เป็นต้นไป** : ให้บันทึกข้อมูล ดังกล่าวผ่านระบบ IPOS พร้อมลงนามด้วย electronic signature โดยผู้มีอำนาจลงนามตามตารางข้อ 1 ภายใน 7 วันทำการนับแต่วันที่เกิดรายการ โดยไม่ต้องนำส่ง hard copy

7.3 กรณีไถ่ถอนตราสาร**ก่อนวันครบกำหนดอายุ** (put/call option) หรือใช้สิทธิแปลงเป็นหุ้น ตามหุ้นกู้แปลงสภาพหรือหุ้นกู้ที่มีอนุพันธ์แฝง หรือถูกปลดหนี้/บังคับแปลงสภาพตามตราสาร Basel III และ Insurance Capital Bond สำหรับตราสารที่ **issue ก่อนปี 2558** : ให้บันทึกข้อมูลดังกล่าวผ่านระบบ  $E$ -Submission $^2$  พร้อมลงนามด้วย electronic signature โดยผู้มีอำนาจลงนามตามตารางข้อ 1 ภายใน 7 วันทำการ นับแต่วันที่เกิดรายการ

# **8. การรายงานเหตุการณ์ที่มีนัยสำคัญภายหลังการเสนอขาย** :

8.1 หากมีเหตุการณ์ตามมาตรา 57 เกิดขึ้น ผู้ออกตราสารมีหน้าที่ต้องรายงานข้อมูลตามแนวทาง การรายงานเหตุการณ์ที่มีนัยสำคัญภายหลังการเสนอขาย (มาตรา 57)

8.2 กรณีเสนอขาย Sustainability-linked Bond ผู้ออกตราสารมีหน้าที่ต้องรายงานข้อมูลดังต่อไปนี้ ต่อสำนักงาน ก.ล.ต. และผู้แทนผู้ถือหุ้นกู้ (ถ้ามี) ตามแนวทางรายงานสำหรับการเสนอขาย Sustainabilitylinked Bond

8.2.1 ผลความคืบหน้าหรือผลความสำเร็จตามตัวชี้วัดและเป้าหมายด้านความยั่งยืน และ ผลการเปลี่ยนแปลงอัตราดอกเบี้ยของตราสาร ณ รอบปีประเมินผล

8.2.2 การเปลี่ยนแปลงผู้ประเมินภายนอกที่เป็นอิสระ (external review provider) (ถ้ามี)

8.3 หากมีการใช้เงินที่ได้รับจากการระดมทุน ผู้ออกตราสารมีหน้าที่รายงานข้อมูลการใช้เงินดังกล่าว ตามแนวทางรายงานการใช้เงินตามวัตถุประสงค์

ฝ่ายตราสารหนี้

โทรศัพท์ 0-2033-9999 หรือ 0-2263-6499 กด 0 (ต่อสายอนุมัติตราสารหนี้)

 $^{\text{2}}$  ระบบ E-Submission หรือ Electronic Submission System คือ ระบบรับเอกสารจากภายนอกแบบอิเล็กทรอนิกส์ ที่สำนักงาน ก.ล.ต. พัฒนาขึ้นเพื่ออำนวยความสะดวกแก่บุคคลภายนอกที่เดิมจัดส่งเอกสารแบบกระดาษ โดยการใช้งานระบบดังกล่าว ให้เป็นไปตามคู่มือและวิธีการที่เกี่ยวข้องที่กำหนดบน website ของสำนักงาน ก.ล.ต.